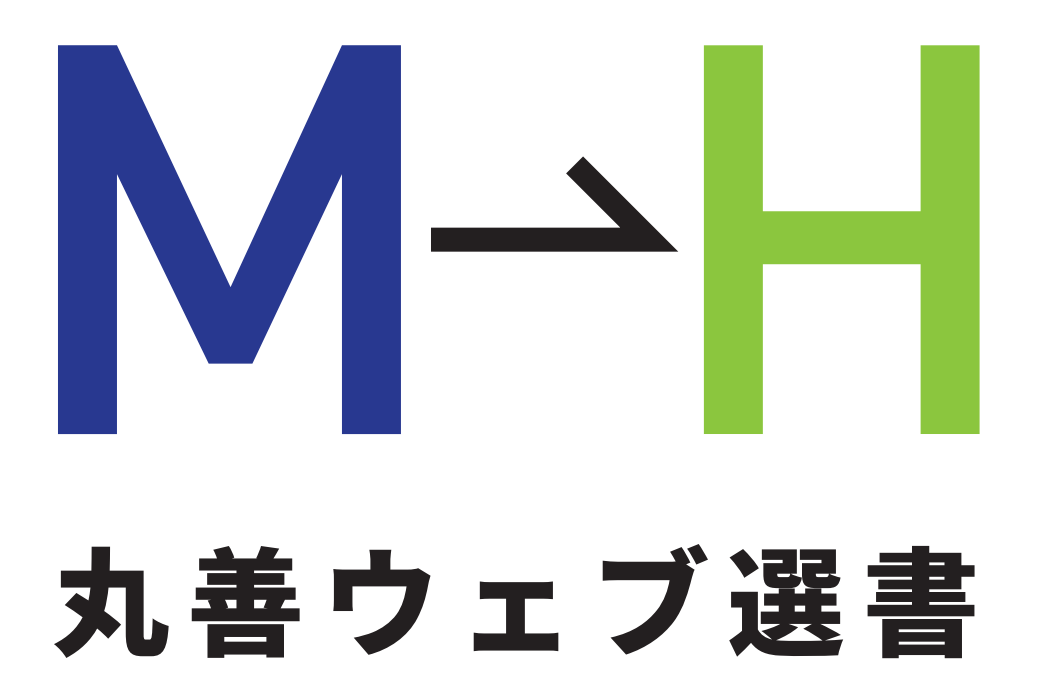

丸善(M)のウェブ選書で、 兵庫教育大学附属図書館(H) に蔵書リクエストを出そう!

兵庫教育大学附属図書館

丸善ウェブ選書は、学生・教職員 のみなさんに、日本最大の書店・ 丸善の選書サイトで、読みたい本 を選んでいただくサービスです。 選んでいただいた本は、附属図書 館での選定を経て、図書館の蔵書 となります。

選書方法は、超簡単です!

ぜひご利用ください。

## Step1 本を選ぶ

現在(2019.10)、本をカートに入れてから(Step1)、ログインすると(Step2)、 選書情報が消えてしまうという事象が発生しています。この事象が発生する場合 は、お手数ですがログインしてから本を選ぶ作業を行ってください。

#### http://kw.maruzen.co.jp/ にアクセスする。

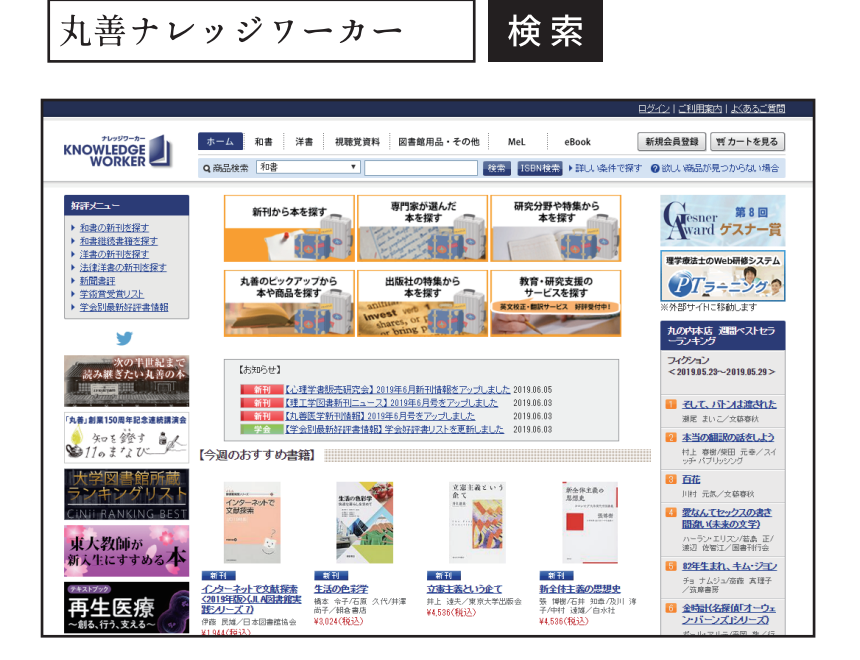

### 本を選んだら、「カートに入れる」をクリックする。

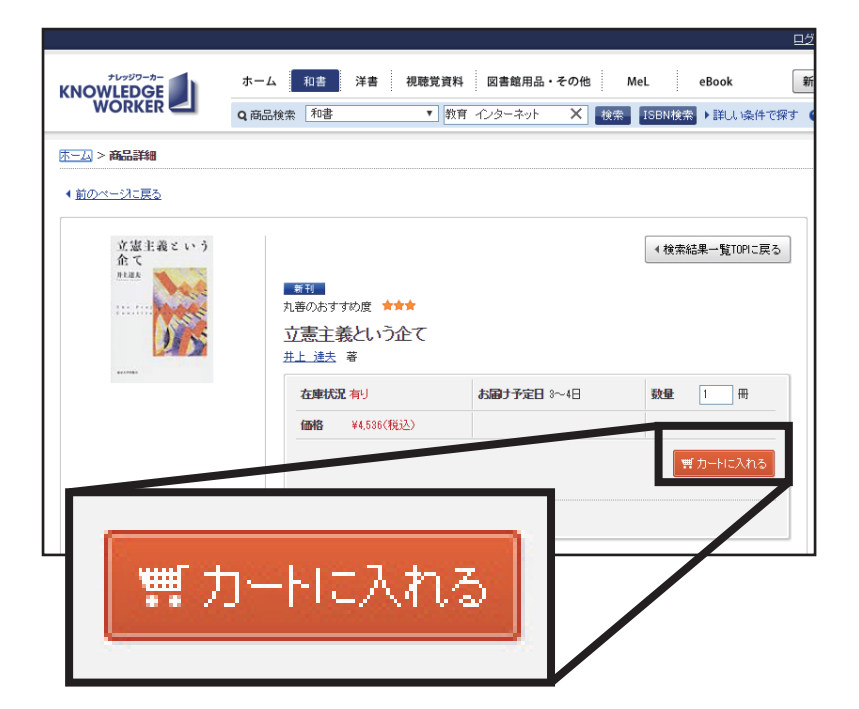

# Step2 カートを見る

#### 選んだ本をすべてカートに入れたら、 「カートを見る」をクリックする。

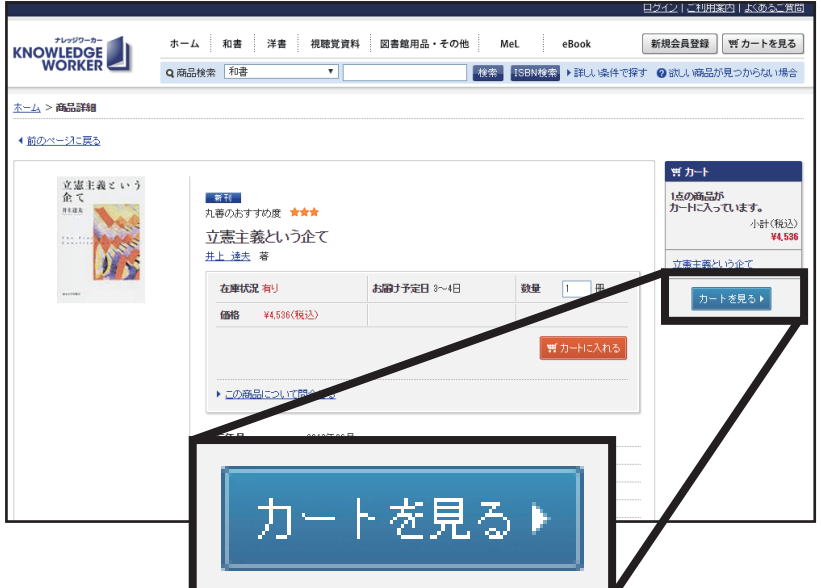

ログイン画面が表示されるので、 以下の ID/ パスワードでログインする。

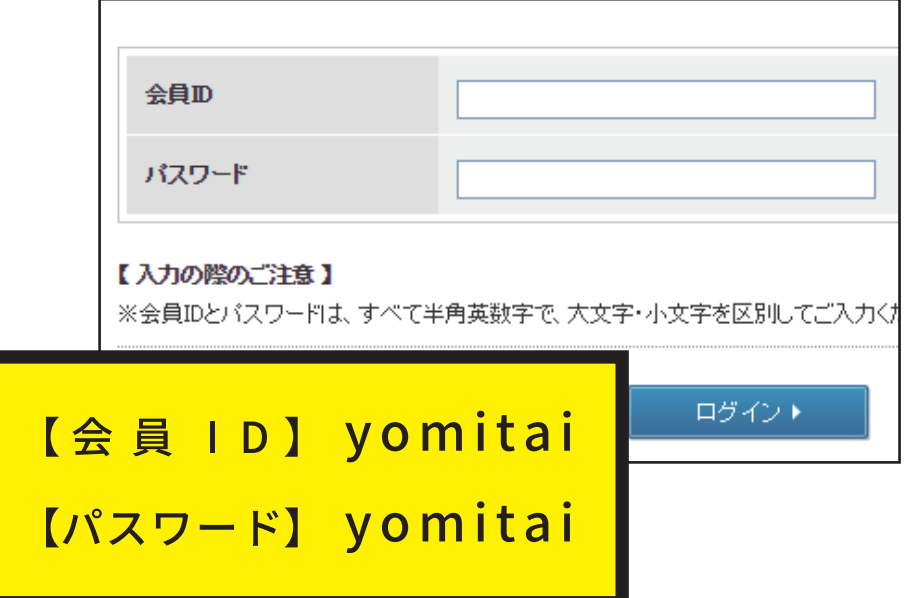

## Step3 確定する

支払方法(学生 / 教員 / 職員の別)を選択し、 「注文内容確認へ」をクリックする。

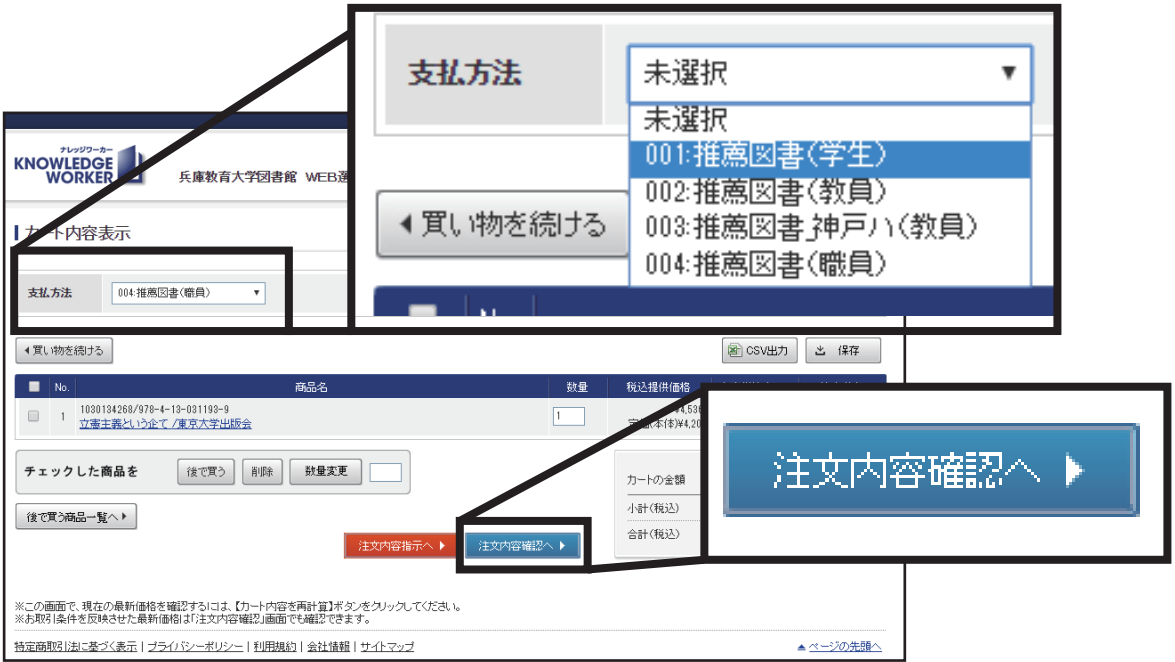

#### 「購入依頼確定」をクリックすれば、選書完了です。

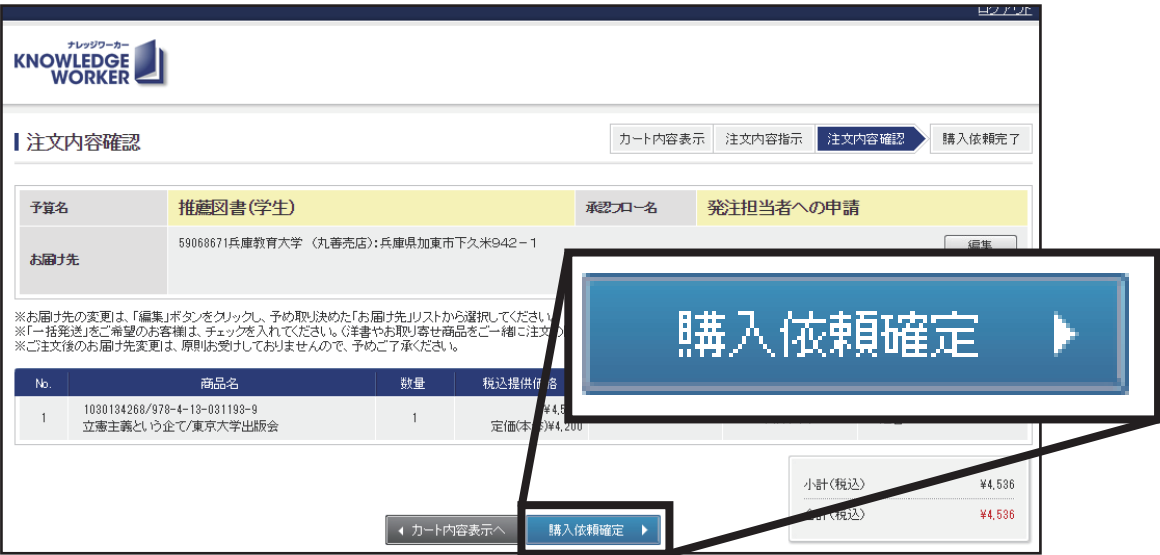

### ご留意いただきたいこと

- ① 丸善ウェブ選書で選書いただいた資料は、兵庫教育大学 附属図書館資料収集方針に基づき、附属図書館において 購入可否を決定します。予算の都合上、購入できない 場合もありますが、あらかじめご了承ください。
- ② 次の資料は、受入対象外となっておりますので、ご注意 ください。

受験問題集 / 参考書類 / 漫画 / 雑誌

- ③ 購入が決定した資料は、新着図書コーナー及び話題の本 コーナー等に配架します。
- ④ 選書いただいた本が書架に並ぶまで、一定の時間がかか ります。
- ⑤ 選定結果について、選書いただいた方に個別に通知は 行いません。 ( 附属図書館運営委員会で報告するととも に、附属図書館ホームページでお知らせします。)